# **BAB III**

# **PELAKSANAAN KERJA MAGANG**

## **3.1 Kedudukan dan Koordinasi**

Pada proses pembuatan desain, tentu saja terdapat beberapa tahapan dalam merancang konten yang akan di tampilkan. Proses ini melibatkan beberapa pihak, berikut adalah kedudukan dan kordinasi dalam perusahaan.

## **3.1.1 Kedudukan**

Kedudukan penulis dalam perusahaan Sinarmasland adalah sebagai *Graphic Design Intern* yang berada dibawah pengawasan *Section Head* (Supervisor). Penulis memiliki pekerjaan untuk mengelola konten media sosial serta membantu tim digital lainnya seperti tim *website*.

## **3.1.2 Koordinasi**

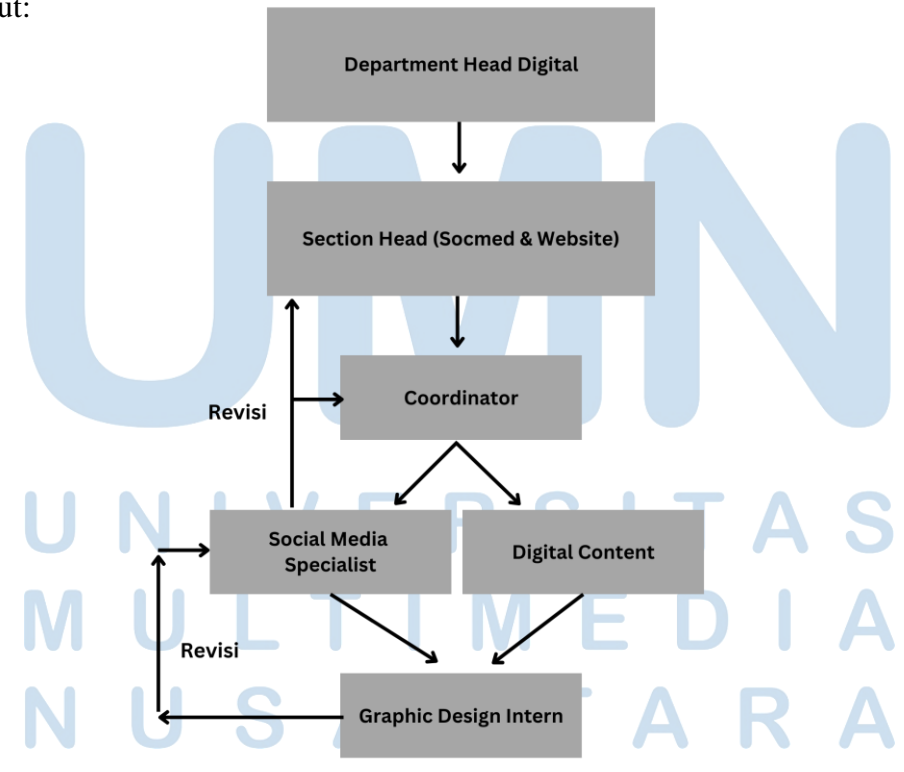

Alur pekerjaan yang dilakukan oleh penulis akan dijelaskan dalam bagan berikut:

11 Perancangan Konten Media…, Christine Angelina, Universitas Multimedia Nusantara

Bagan yang terlampir diatas menjelaskan proses tugas yang diberikan kepada penulis yang dimulai dari *Department Head Digital* lalu turun ke *Section Head* lalu ke *coordinator* lalu ke *social media specialist* atau ke *digital* konten. Semua urutan itu tidak tetap karena *Dpt. Head/ Sect. Head/ Coordinator* dapat memberikan tugas secara langsung tanpa harus melewati urutan strukturnya. Lima pihak tersebut pada dasarnya dapat memberikan tugas kepada penulis yang sesuai antara kebutuhan pekerjaan dengan kemampuan pebulis sebagai *graphic designer intern*. Semua tugas yang diberikan kepada penulis akan melalui tahap asistensi yang tergantung pada siapa yang memberikan tugas tersebut.

Jika yang memberikan tugas tersebut adalah *Dept. Head* maka proses asistensi akan melalui *social media specialist*, *coordinator* lalu *Sect. Head* dan terakhir yaitu *Dept. Head* itu sendiri. Apabila dibutuhkan revisi karena terdapat kesalahan atau tambahan briefing maka akan langsung diinfokan secara langsung oleh pemberi tugas atau melalui *supervisor* saya. Setelah melakukan revisi dan sudah tidak ada lagi yang perlu diubah maka penulis akan mengirimkan *high resolution file* kepada pihak yang membutuhkan *design* tersebut atau kepada pemberi tugas.

## **3.1.3 Proses Pelaksanaan**

Selama melaksanakan magang MBKM di Sinar Mas Land, penulis telah dipercaya untuk mengerjakan beberapa proyek. Berikut merupakan beberapa proyek yang telah dikerjakan oleh penulis.

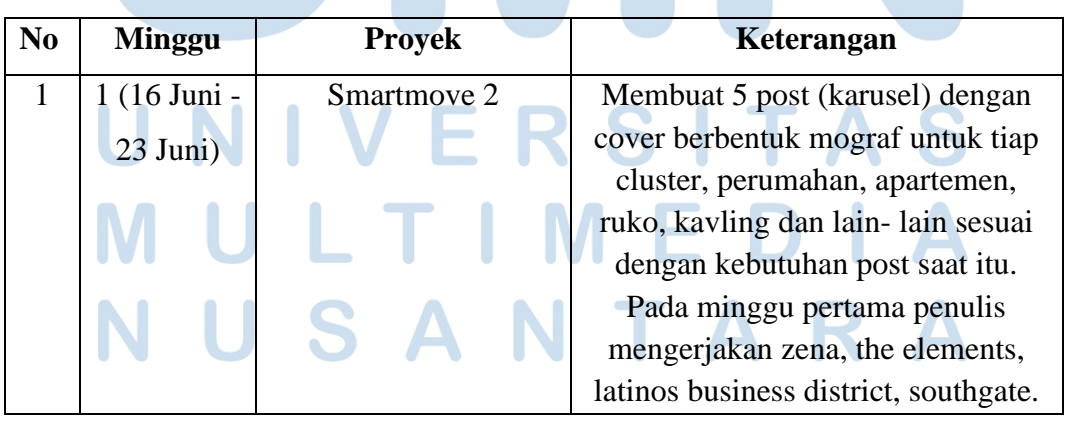

Tabel 3.1 Detail Pekerjaan yang Dilakukan Selama Magang

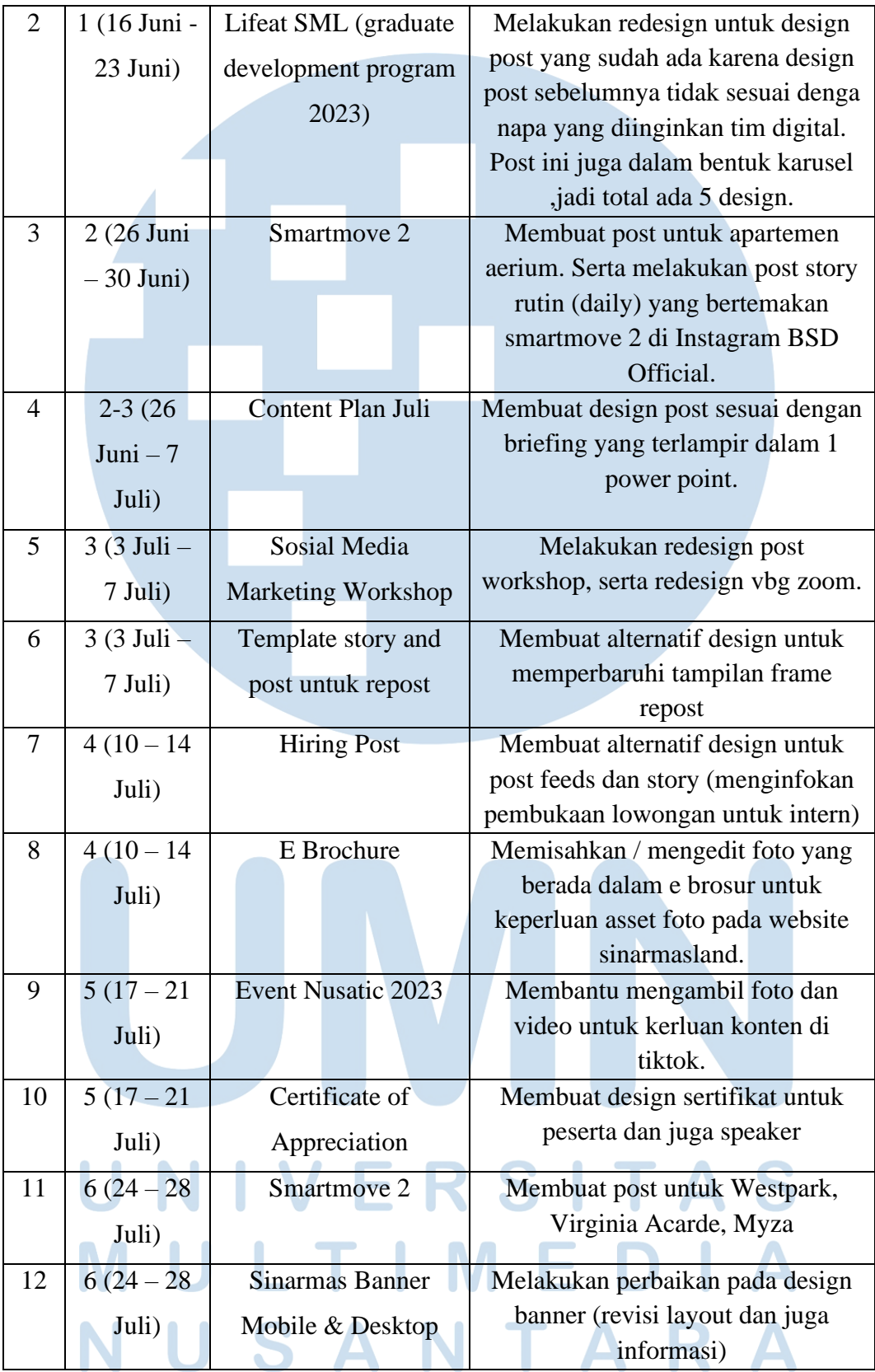

| 13 | $7 - 8(24)$               | <b>Content Post Organic</b> | Membuat design post untuk klaska,                                |
|----|---------------------------|-----------------------------|------------------------------------------------------------------|
|    | $Juli - 4$                |                             | Chelsea (wisata bukit mas), new                                  |
|    | Agustus)                  |                             | palladium, vermont dan resize                                    |
|    |                           |                             | ukuran untuk vasya tanakayu.                                     |
| 14 | $8 - 9(31)$               | <b>GIIAS</b> Event 2023     | Membuat Post giveaway feeds dan                                  |
|    | $Juli - 11$               |                             | template story untuk menginfokan                                 |
|    | Agustus)                  |                             | pemenang. Penulis juga membuat                                   |
|    |                           |                             | resize dari KV menjadi berbagai                                  |
|    |                           |                             | ukuran (web banner) untuk<br>kebutuhan tim website.              |
| 15 |                           |                             | Membuat konten Video untuk                                       |
|    | $10(14-18)$               | <b>Grand Opening</b>        |                                                                  |
|    | Agustus)                  | Terravia                    | keperluan post Instagram story<br>(dokumentasi).                 |
| 16 | $10(14-18)$               | <b>Content The Breeze</b>   | Melakukan Syuting untuk                                          |
|    |                           |                             | keperluan konten yang berlokasi di                               |
|    | Agustus)                  |                             | the breeze.                                                      |
| 17 | $11(21-25)$               | <b>Mission Possible</b>     | Membuat post karusel yang                                        |
|    | Agustus)                  |                             | berisikan foto- foto dokumentasi                                 |
|    |                           | Property                    | dari event tersebut (mengedit foto                               |
|    |                           |                             | dan layouting).                                                  |
|    |                           |                             |                                                                  |
| 18 | $11(21-25)$               | 17 Hut                      | Membuat beberapa alternatif                                      |
|    |                           |                             | template twibbon untuk merayakan                                 |
|    | Agustus)                  |                             | 17 agustus Bersama sinarmasland                                  |
| 19 | $12(28 - 1)$              | Christmas Dance &           | Membuat poster audisi untuk acara                                |
|    | September)                | drama musikal               | natal kantor pada bulan desember                                 |
|    |                           |                             |                                                                  |
|    |                           | Audition                    |                                                                  |
| 20 | 12-13 (28)                | <b>BSD</b> Organic,         | Membuat konten bsd dan juga                                      |
|    | 8                         | <b>Content Article</b>      | konten post artikel.                                             |
|    | September)                |                             |                                                                  |
| 21 | $14(11-15)$               | PropertyGuru Awards         | Membuat beberapa post award                                      |
|    | September)                |                             | untuk event ini.                                                 |
|    |                           |                             |                                                                  |
| 22 | $15(18-22)$<br>September) | <b>Web Series</b>           | Syuting web series slama satu<br>minggu, penulis menjadi extras. |
|    |                           |                             |                                                                  |
| 23 | 22                        | Smartmove <sub>3</sub>      | Mengubah design post smartmove                                   |
|    | September                 |                             | 2 menjadi sesuai dengan KV SMV                                   |
|    |                           |                             | 3 (color palette, layout, dkk).<br>Membuat post karusel Aerium,  |

14

Perancangan Konten Media…, Christine Angelina, Universitas Multimedia Nusantara

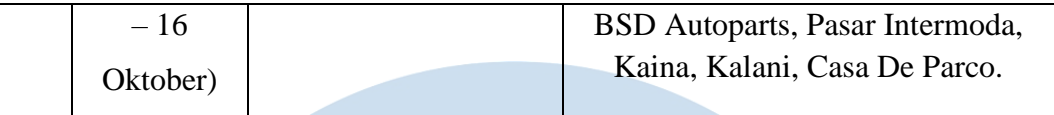

# **3.1.3.1 SMV 2 (the Elements)**

Pada proyek ini, penulis diminta untuk membuat konten post media sosial Instagram dengan bentuk *carousel post* dan juga video motion graphic. Proyek ini merupakan bagian dari smartmove yang merupakan *campaign* yang sedang berlangsung pada tahun 2023 ini. *Campaign* ini dibagi menjadi 3 periode yang setiap periodenya memiliki *key visual* yang berbeda- beda. Karya ini merupakan salah satu *part* dari smartmove periode kedua, yang membahas tentang apartemen "The Elements" milik Sinar Mas Land.

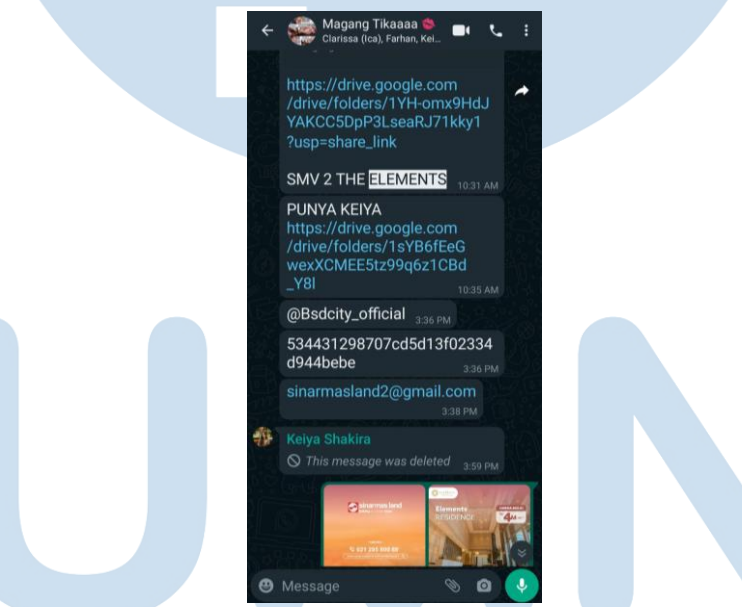

Gambar 3.1 Chat brief dari rekan kerja

Berikut merupakan brief dari rekan kerja penulis yang merupakan *social media specialist*. Lampiran di atas menunjukan brief yang berupa arahan yang memberitahukan langkah- langkah bagaimana cara mendapatkan data melalui *link drive* yang didalam salah satu foldernya terdapat file AI untuk mengambil *key visual, template*, dan aset yang diperlukan. *Key visual* yang terlampir juga memberikan data

terkait dengan informasi apa yang akan dicantumkan dalam setiap halaman *post*. Post the elements ini merupakan post pertama yang penulis kerjakan sendiri.

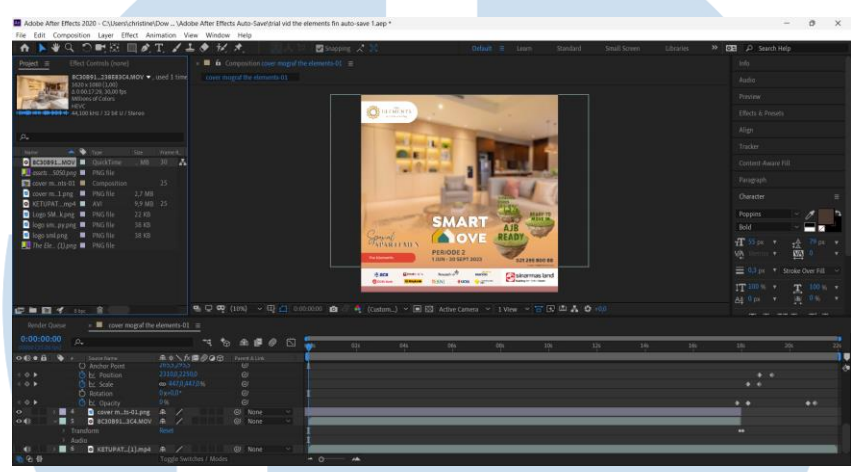

Gambar 3.2 Proses pembuatan video di Adobe After Effects

Pada tahap pertama, penulis membuat cover depan post karusel berupa video mograf. Berikut merupakan proses penulis membuat mograf dengan menggunakan Adobe After Effect. Sebelum pindah ke dalam pembuatan mograf, penulis membuat frame video terlebih dahulu di Adobe Illustrator. Seluruh aset mograf maupun post lainnya telah disediakan dari vendor yang dipekerjakan oleh sinarmasland untuk membuat key visual setiap periode kampanye yang diselengarakan. Jadi tugas penulis yaitu melakukan layout ulang ataupun editing pada foto dan aset lainnya.

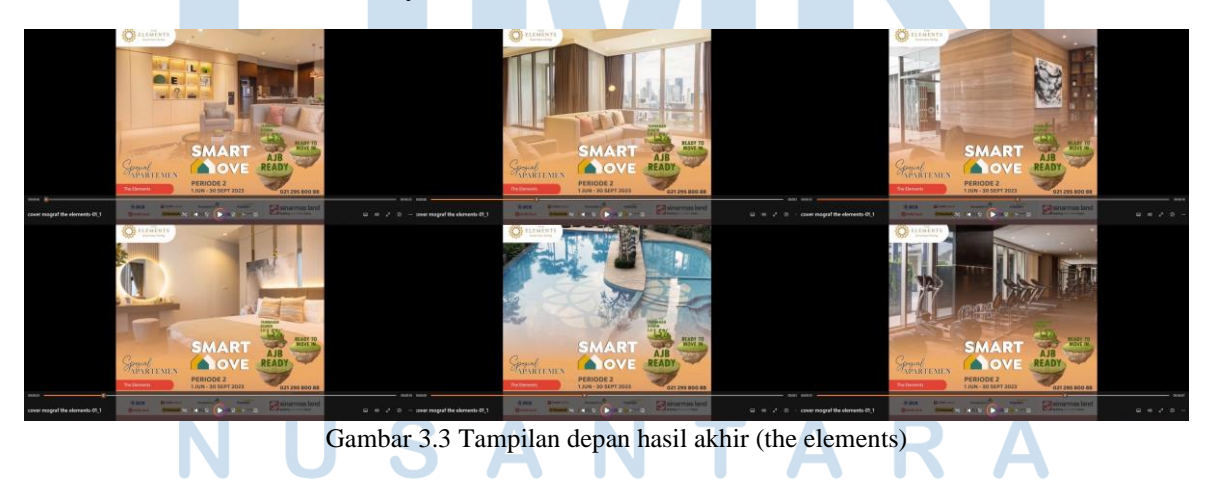

16 Perancangan Konten Media…, Christine Angelina, Universitas Multimedia Nusantara

Setelah jadi frame video mograf yang diperlukan, penulis melanjutkan pembuatan mograf dengan membuat menggabungkan asetaset foto yang akan tampil bergerak dibelakang frame utama. Penulis mengambil aset- aset foto property dari Ecatalog Sinarmasland. Lalu pembuatan dilanjutkan dengan tampilan penutup yang beupa pergerakan simple seperti munculnya logo property dalam ukuran yang besar lalu mengecil setelah beberapa detik.

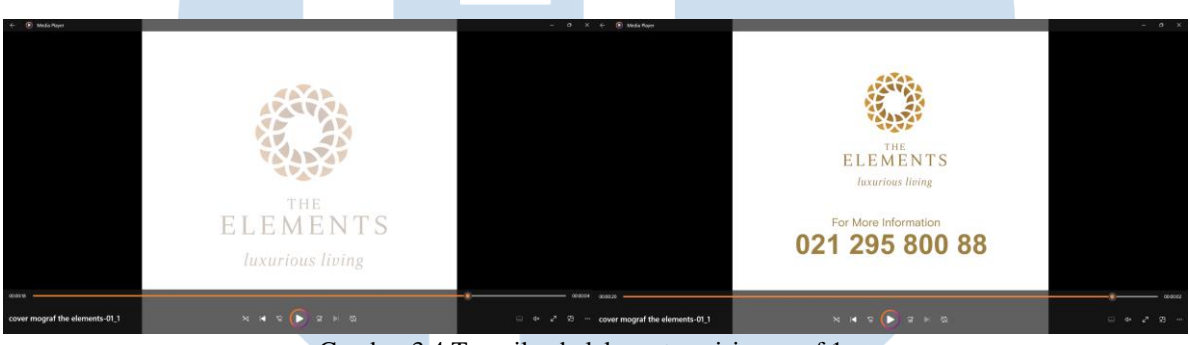

Gambar 3.4 Tampilan belakang transisi mograf 1

Dilanjutkan dengan munculnya nomor telepon yang bergerak dari bawah lalu keduanya fading setelah beberapa detik digantikan dengan munculnya logo Sinarmasland. Penulis Menyusun komposisi video dan juga pergerakan dengan komposisi video yang berlangsung selama 22 detik dengan rasio 1:1 untuk keperluan *post feed* Instagram.

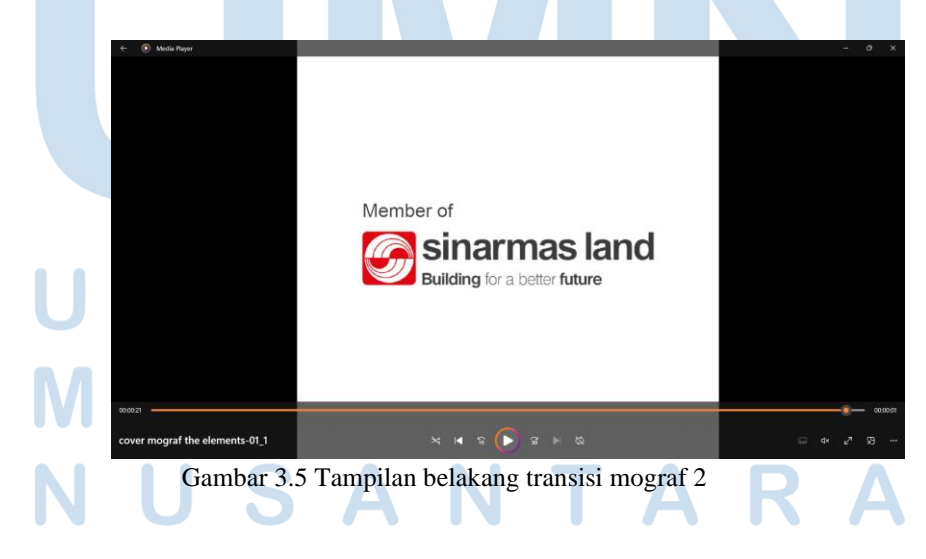

17 Perancangan Konten Media…, Christine Angelina, Universitas Multimedia Nusantara

Penulis melanjutkan perancangan dengan mendesain *post carousell*. *Post* ini mencakup *cover* depan pengenalan nama apartemen beserta harga, deskripsi apartemen disertai tampak interior dan juga kelengkapan fasilitas apartemen beserta foto kolam renangnya. Semua *post* ini memiliki CIM standar Sinar Mas Land dan juga logo the elements. Pilihan warna pada desain post ini memiliki warna utama oranye, sesuai dengan palet warna dari kampanye smartmove 2.

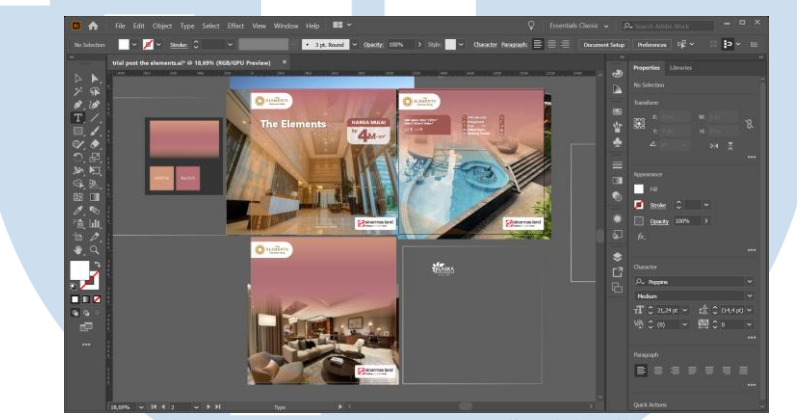

Gambar 3.6 Proses pembuatan aset di Adobe Illustrator

Hasil Desain ini kemudian penulis kirimkan untuk asistensi kepada *supervisor*. Pada perancangan post tidak bergerak ini, pertamatama dimulai dengan penulis melakukan *layouting* & mengedit *asset* visual di Adobe Illustrator. Aset yang penulis gunakan terdapat pada link drive yang telah di briefing sebelumnya. Pada folder drive tersebut terdapat file- file desain kampanye periode 1 yang datanya dijadikan base untuk mengisi tulisan pada periode- periode selanjutnya.

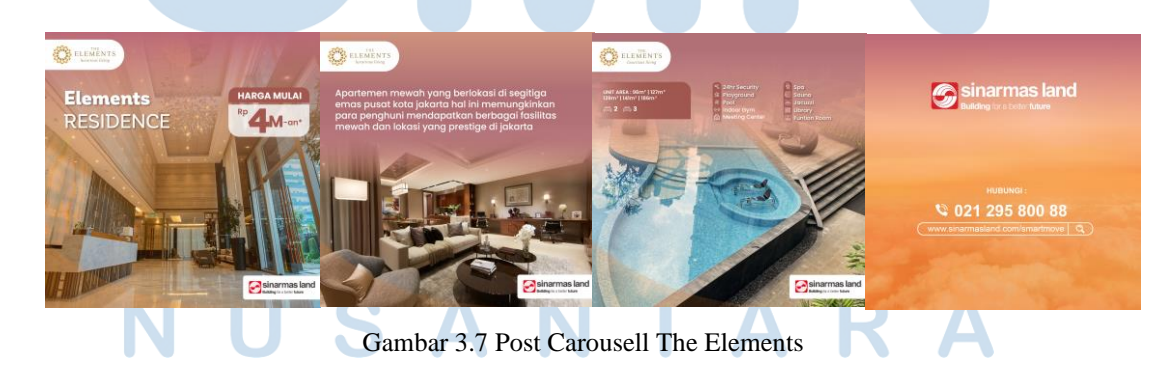

18 Perancangan Konten Media…, Christine Angelina, Universitas Multimedia Nusantara

## **3.1.3.2 SMV 3 (Klaska)**

Pada proyek ini, salah satu tugas yang diperintahkan untuk penulis yaitu membuat konten *post* media sosial Instagram untuk apartemen Klaska di Surabaya sebagai bagian dari kampanye smartmove periode 3. Smartmove 3 ini merupakan periode terakhir dari keseluruhan kampanye SMV. Post Instagram yang akan dibuat merupakan post dalam bentuk *carousell* dan juga video *motion graphic* seperti sebelumnya dalam kampanye smartmove yang lain.

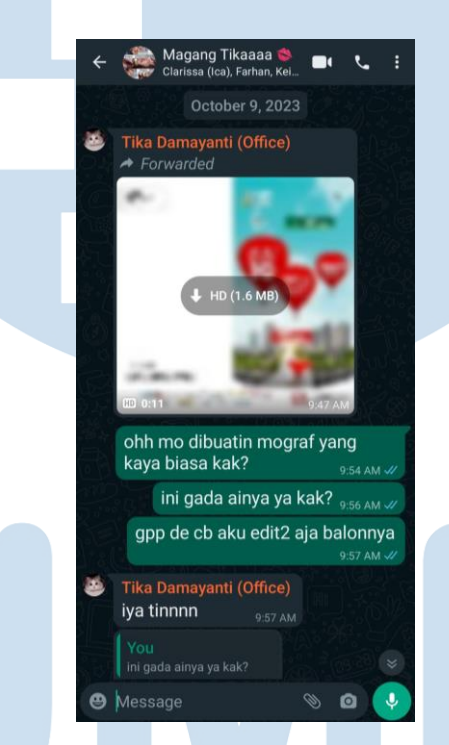

Gambar 3.8 Brief Post Carousell Klaska

Berikut merupakan brief dari rekan kerja penulis yang adalah orang yang sama dengan pemberi tugas pada Smartmove 2 sebelumnya. Lampiran chat diatas menunjukan rekan kerja penulis memberikan *key visual* berupa video sebagai sumber informasi/ data yang akan digunakan penulis untuk melakukan layout ulang pada *frame* video dengan menggunakan konsep dan warna yang sama dengan *key visual* yang diberikan. Dalam perintah pengerjaan diatas, penulis tidak

mendapatkan *file* AI dari *key visual* yang diberikan maka penulis menggambil aset gambar dari *drive* yang menyimpan aset gambar dan melakukan edit secara manual untuk mengubah tulisan pada balon udara dan tulisan lainnya yang butuh ditambahkan atau diubah pada gambar.

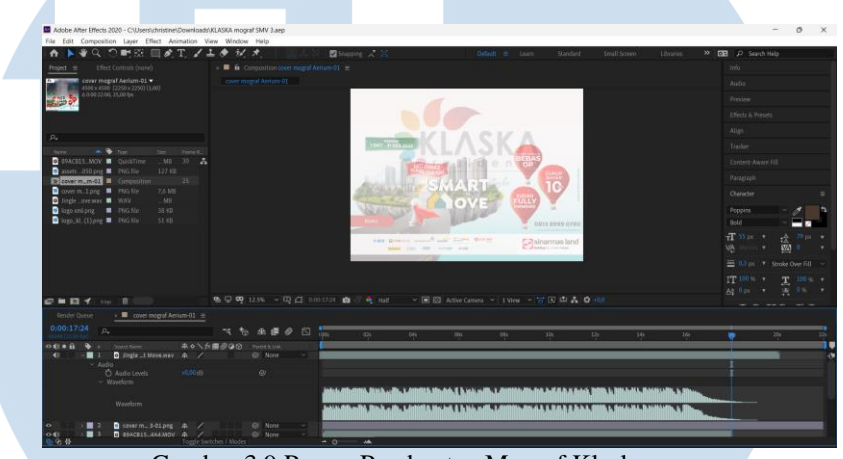

Gambar 3.9 Proses Pembuatan Mograf Klaska

Sebelum membuat perancangan mograf pada Adobe After Effect penulis membuat frame terlebih dahulu di Adobe Illustrator. Setelah layouting dan editing frame sudah selesai, penulis membuat mograf Smartmove 3 yang alur pergerakannya sama seperti periode kampanye sebelumnya. Sana seperti pembuatan post sebelumnya, penulis mengambil aset foto, logo dan aset lainnya dari Ecatalog Sinarmasland dan juga arsip Perusahaan.

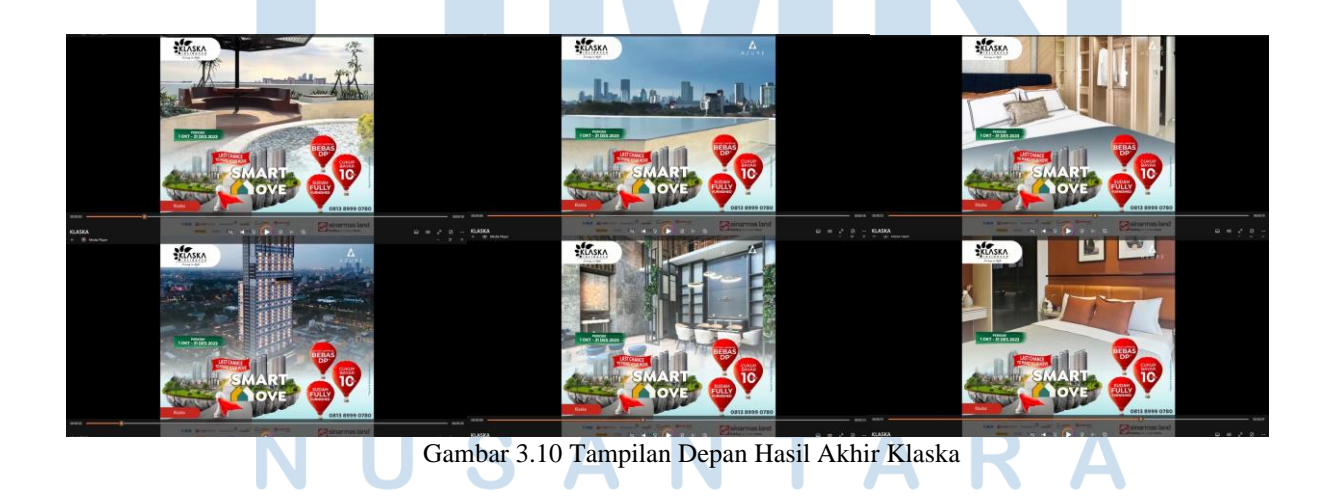

Penulis kemudian meneruskan perancangan mograf mulai dari menggerakan aset visual, menggunakan beberapa transisi, hingga terakhir memasukkan penutup yang berupa logo Klaska Residence dan juga Logo Sinar Mas Land. Logo-logo tersebut juga digerakkan sedikit dan diberikan transisi agar terlihat halus.

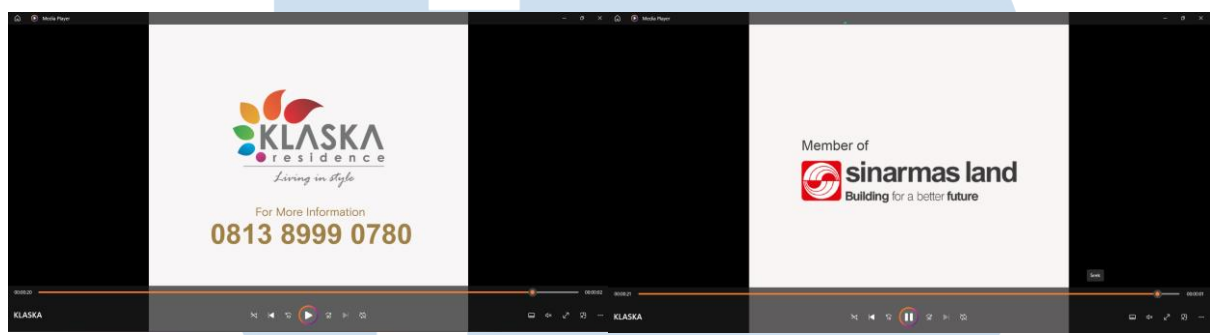

Gambar 3.11 Tampilan Belakang Hasil Akhir Klaska

Penulis melanjutkan perancangan dengan mendesain *post carousell*. *Post* ini mencakup *cover* depan menjelaskan kisaran harga apartemen dan bentuk gedung, kelengkapan fasilitas apartemen, dan juga deskripsi apartemen klaska. Semua *post* ini memiliki CIM standar Sinar Mas Land dan juga logo Klaska. Pilihan warna pada desain *post* ini memiliki warna utama biru cyan sesuai tema warna smartmove 3.

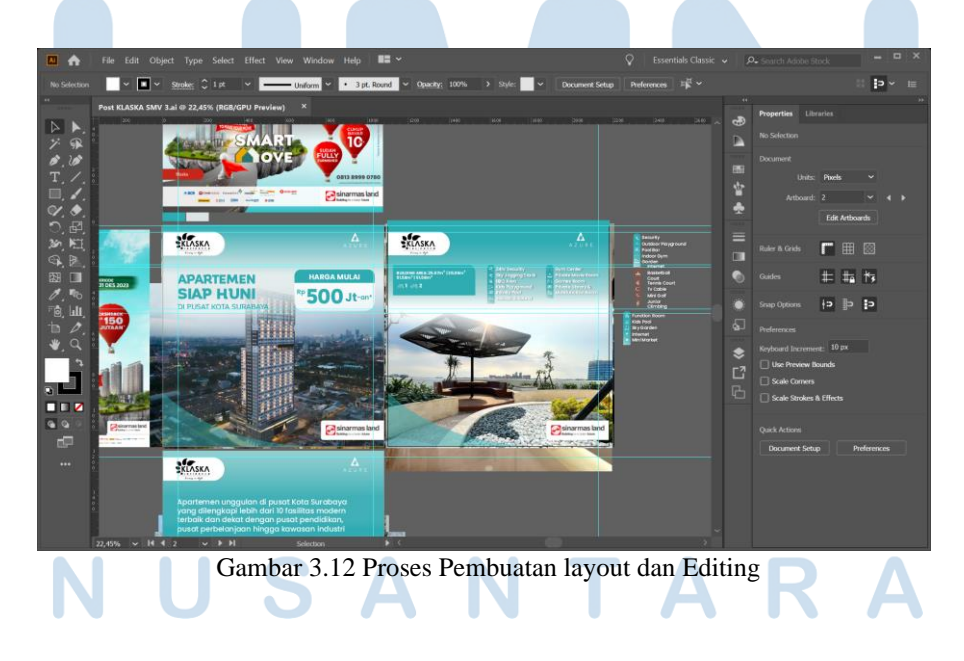

21 Perancangan Konten Media…, Christine Angelina, Universitas Multimedia Nusantara

Penulis melakukan layouting untuk *post carousel* tersebut dengan Adobe Illustrator. Aset yang telah diberikan dari Sinar Mas Land akan diolah kembali oleh penulis agar menjadi susunan *layout* yang sesuai dengan fungsi tiap halaman. Kemudian, penulis melakukan asistensi dengan atasan, lalu mengunggah file karya ke Google Drive Perusahaan.

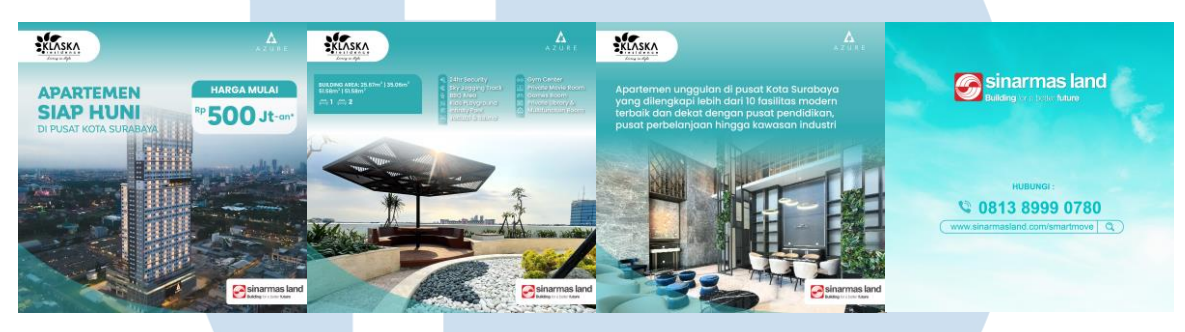

Gambar 3.13 Tampilan *Post Carousel* Klaska

### **3.1.3.3 GIIAS (Gaikindo Indonesia International Auto Show)**

GIIAS merupakan *event* otomotif terbesar di Indonesia, yang diselenggarakan di ICE BSD. Sinar Mas selaku pemilik venue ICE BSD juga turut berpartisipasi di acara ini. Sinar Mas Land mempromosikan program smartmove mereka selama acara GIIAS berlangsung. Oleh karena itu, Sinar Mas Land membuat *post* untuk mengumumkan *event* ini.

Penulis ditugaskan untuk merancang *layout post* media sosial Instagram untuk sebuah *giveaway* yang ada pada *event* ini. *Post* terdiri atas 2 *carousell* dan 1 *story* pengumuman pemenang. Aset visual dapat penulis ambil dari arsip Perusahaan dan penulis dapat menentukan *layout* sendiri. Namun penulis harus melakukan asistensi secara berkala untuk menyesuaikan *design* sesuai dengan kebutuhan *post*.

22

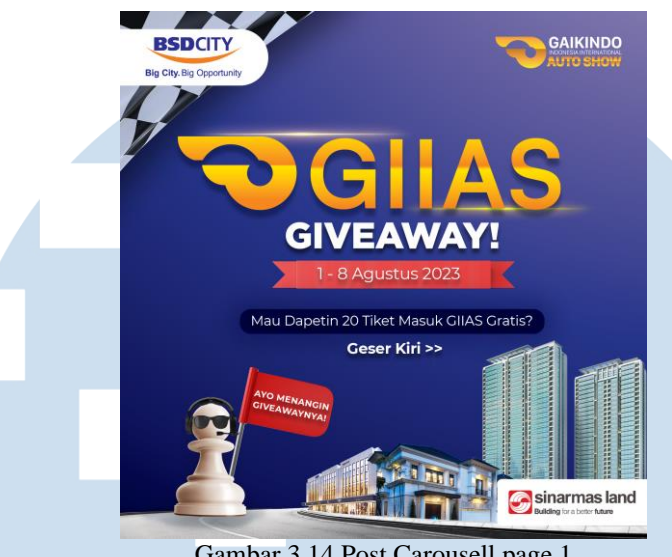

Gambar 3.14 Post Carousell page 1

Penulis memulai perancangan dengan mendesain *post carousell*. *Post* ini mencakup *cover* depan menjelaskan acara *Giveaway* tiket GIIAS beserta rentang waktunya. Namun untuk progress dibawah ini terdapat beberapa part yang harus diubah seperti *font*, warna pada salah satu bagian dan juga pengurangan informasi karena pada *slide* kedua sudah terdapat penjelasan lebih lengkap. Perubahan ini dilakukan agar tercipta desain yang lebih efisien, tidak melakukan pengulangan info.

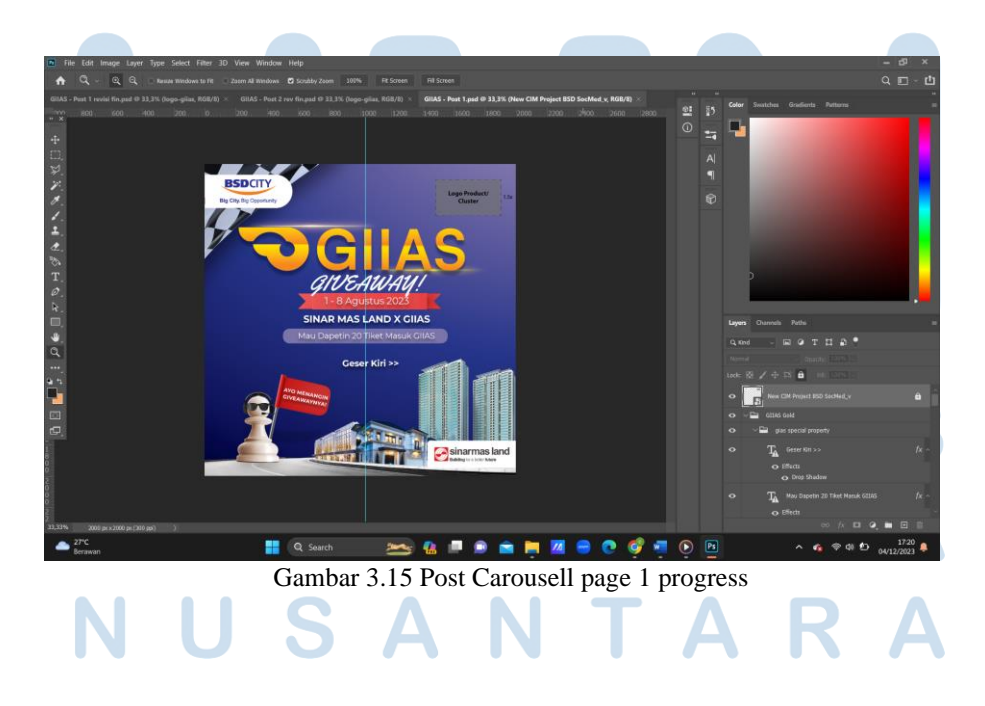

23 Perancangan Konten Media…, Christine Angelina, Universitas Multimedia Nusantara

Penulis melakukan *layouting* aset menggunakan software Adobe Photoshop, dengan rasio ukuran 1:1 untuk *post* Instagram. Penulis juga menambahkan CIM BSD pada *post* ini karena *event* GIIAS ini berlangsung di BSD city. Penggunaan CIM menyesuaikan tempat yang sedang diinformasikan.

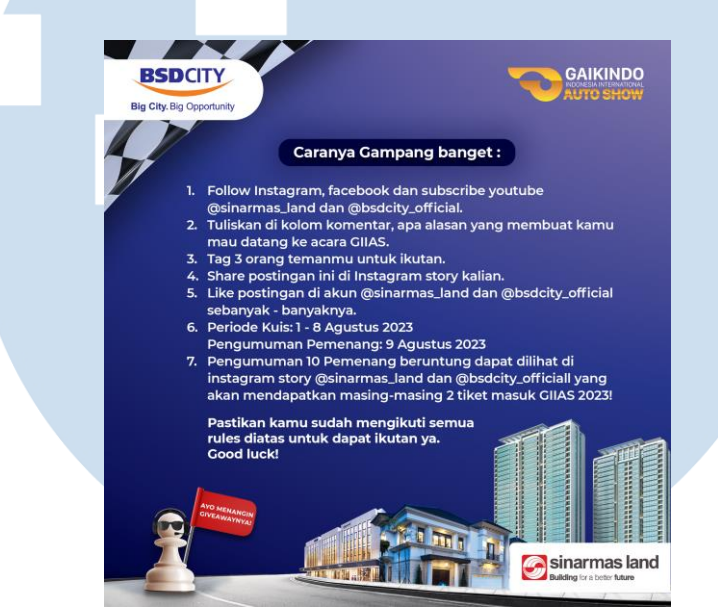

Gambar 3.16 Post Carousell page 2

Penulis kemudian melanjutkan ke *carousell* halaman kedua yang berisi syarat dan ketentuan mengikuti *giveaway* ini. Pada page 2 ini, terdapat beberapa revisi kata dan juga *layout*. Seperti menghilangkan beberapa kata yang kurang efektif atau mengantinya menjadi lebih singkat. Terdapat juga tambahan kata yang diperlukan dan di bold agar memberi hirarki yang sesuai. Penulis juga merapihkan layouting sesuai dengan jumlah teks agar mencapai visual yang seimbang. Pengaturan posisi dan warna teks juga disesuaikan agar memiliki tingkat keterbacaan yang baik.

24

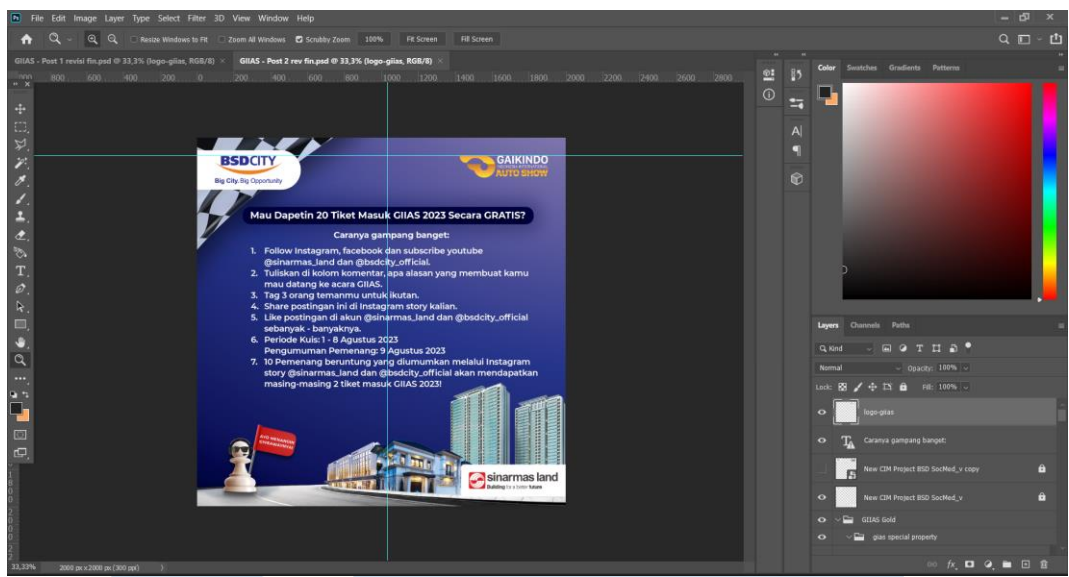

Gambar 3.17 Post Carousell page 2 progress

Penulis melakukan layouting aset menggunakan software Adobe Photoshop, dengan rasio ukuran 1:1 untuk *post* Instagram. Semua *post* ini memiliki CIM standar Sinar Mas Land dan juga logo BSD City. Pilihan warna pada desain *post* ini memiliki warna utama yaitu biru tua yang sesuai tema warna *event* GIIAS. Pion yang memegang bendera merah merupakan lambang dari smartmove yang diambil dari asset smartmove periode pertama.

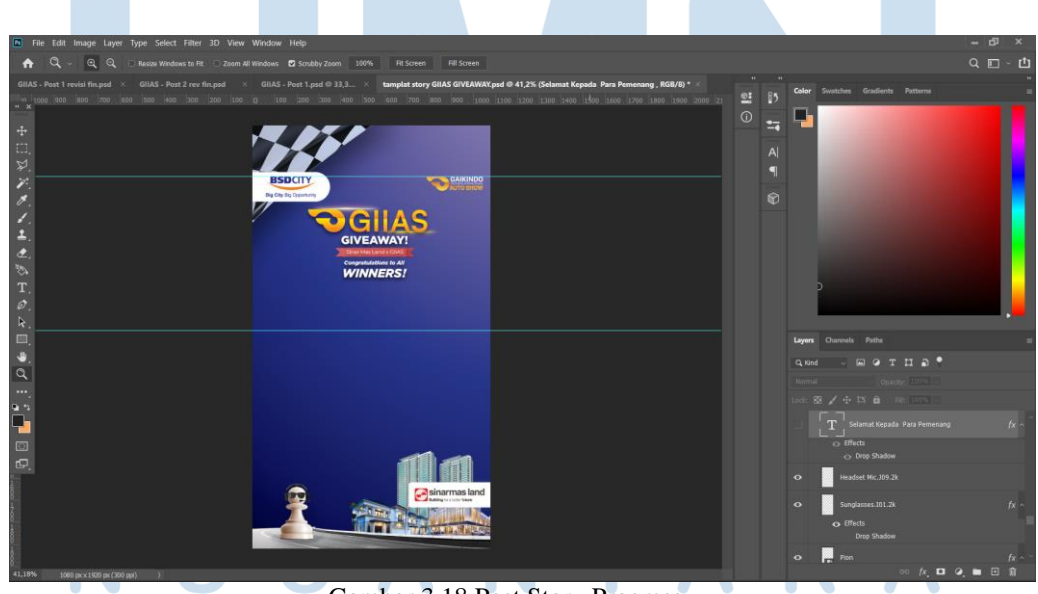

Gambar 3.18 Post Story Progress

25

Terakhir, penulis melakukan layouting aset untuk membuat *story* pemenang dengan menggunakan software Adobe Photoshop, dengan rasio ukuran 16:9 untuk *post story* Instagram. *Template story* ini dibuat untuk mencantumkan nama- nama para pemenang *giveaway* pada kotak yang telah disediakan. Setelah mencantumkan nama – nama para pemenang *story* ini akan di *post* di Instagram BSD city official.

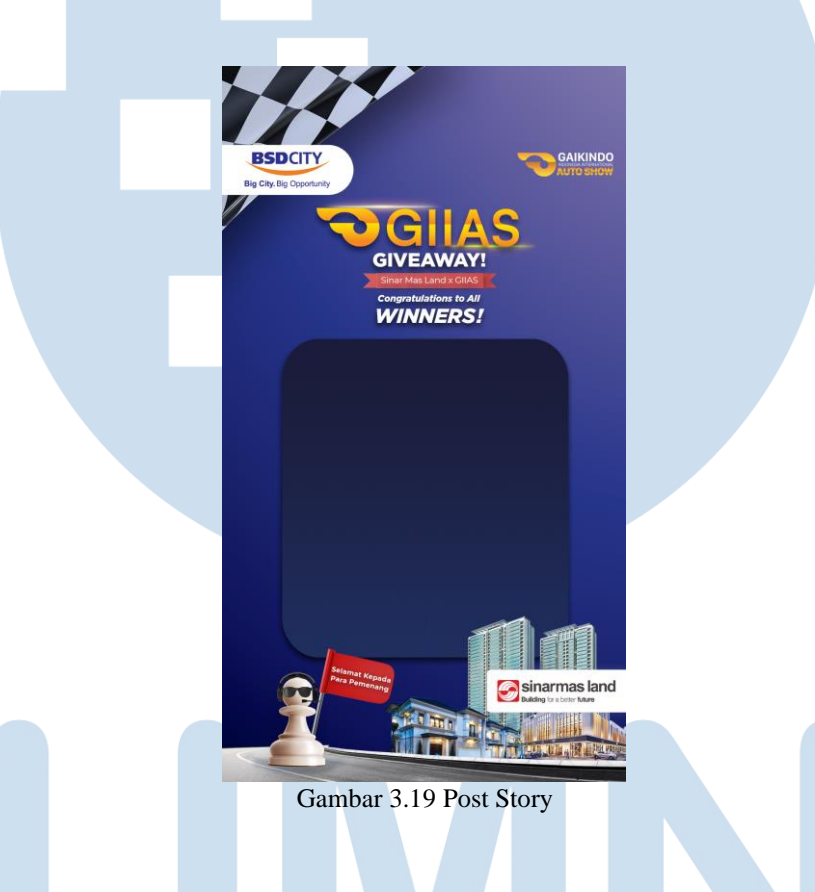

# **3.1.3.4 Last Call Smart Move**

Program Smart Move Periode 2 telah hampir selesai saat penulis ditugaskan untuk merancang *layout post* media sosial Instagram untuk mengumumkan panggilan terakhir bagi yang masih ingin mendapatkan promo smart move. Penulis merancang *layout* dari sebuah *post* Instagram yang kemudian akan diunggah ke akun BSD City Official. Penulis juga ditugaskan untuk membuat *motion graphic* dengan format *story* Instagram.

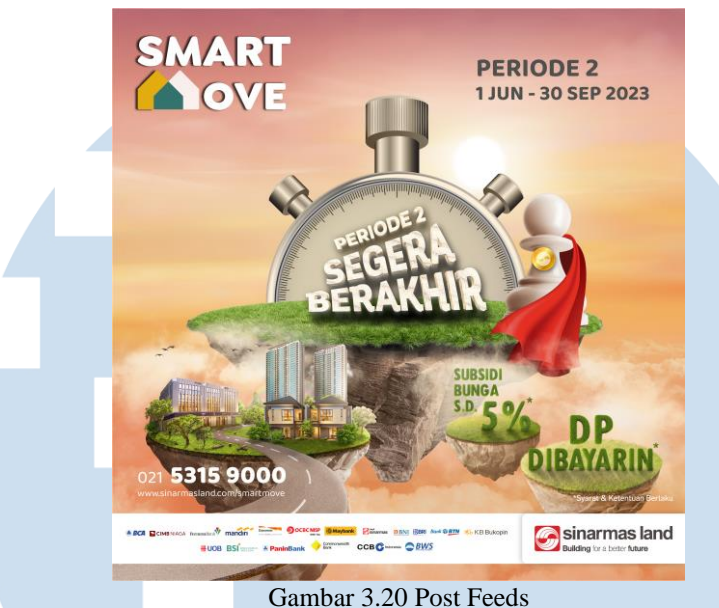

Setelah mengerjakan *post* Instagram, penulis melanjutkan kepada perancangan yang berikut yaitu *motion graphic*. Penulis memisahkan dan mengunduh satu persatu aset visual yang ada agar dapat digerakan satu persatu pada *motion* grafiknya. Setelah itu, penulis memasukkan aset-aset visual dari *software* Adobe After Effects dimana penulis akan menganimasikan aset-aset tersebut menjadi suatu komposisi video dengan rasio 16:9 untuk *story* Instagram.

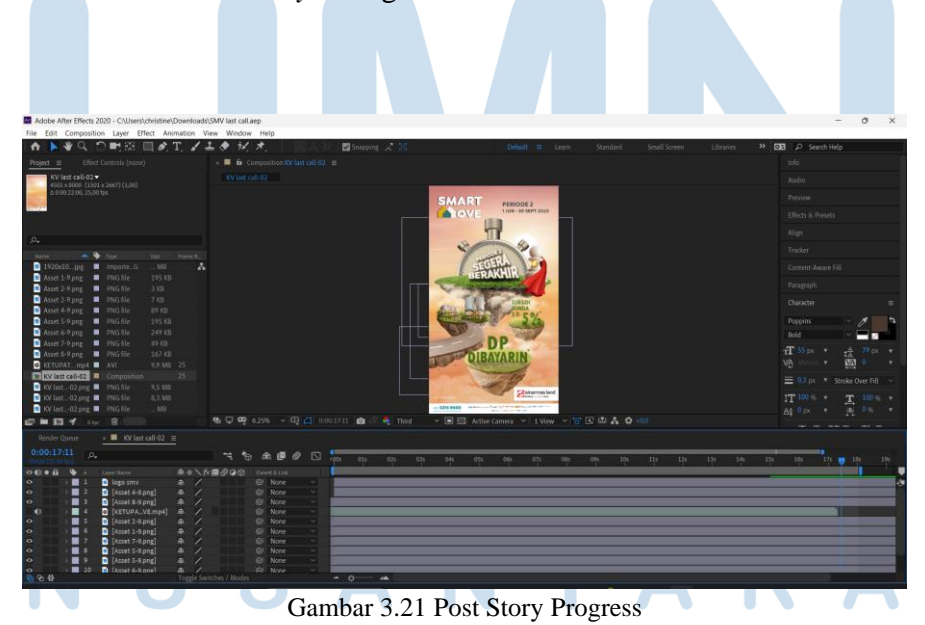

27

Pada awalnya, tampilan *story* ini hanya ada *background*nya saja. Lalu dilanjutkan dengan timbulnya satu persatu aset dengan menggunakan pengaturan waktu dan juga *opacity*. Setelah itu logo smartmove akan membesar dan mengecil, dan pulau utama & dua pulau lainnya bergerak naik turun diatu dari *position*nya. Pergerakan tergolong cukup monoton namun sesuai dengan kebutuhan dan pirintah dari pemberi tugas.

#### **3.1.3.5 Promo Abrakadabra**

Pada bulan Oktober 2023, Sinar Mas Land meluncurkan sebuah promo special yang dinamakan Abrakadabra atau ekstrA geBRAKAn Di bulAn oktoBeR ceria. Promo ini berlaku terbatas hanya dari tanggal 16 hingga 31 Oktober dan bertemakan Halloween. Abrakadabra masih merupakan bagian dari program smart move. Penulis diberikan tugas untuk membuat sebuah post media sosial Instagram yang berbentuk video *feed*. Video ini berupa *motion graphic* yang *simple*. Video akan menujukan nama promo beserta deskripsi keuntungan yang didapat dari promo tersebut.

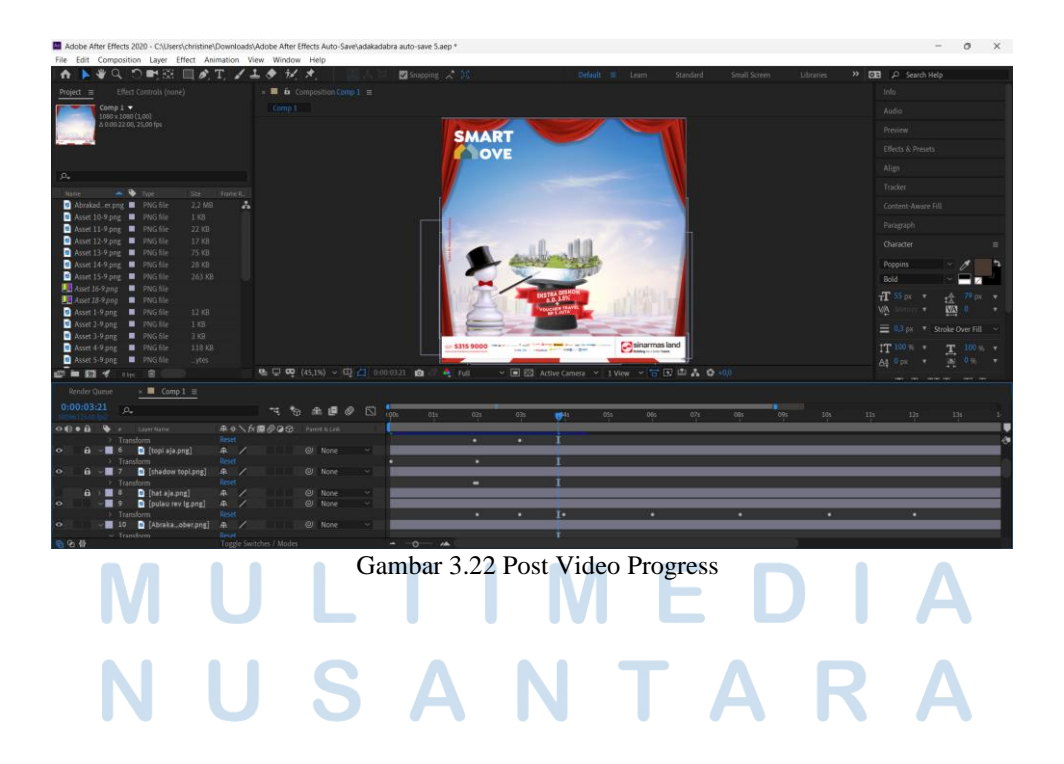

Perancangan Konten Media…, Christine Angelina, Universitas Multimedia Nusantara

28

Perancangan video dilakukan dengan menggunakan *software* Adobe After Effects untuk menganimasikan aset-aset yang telah dipisahkan. Video ini menggunakan rasio ukuran 1:1 untuk *post feed* Instagram.

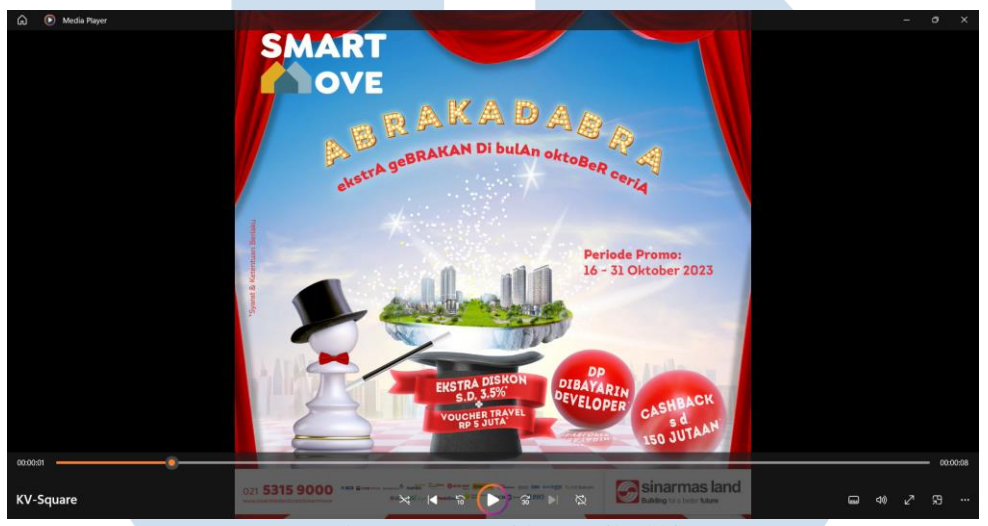

Gambar 3.23 Post Video Hasil Akhir

Tampilan mograf singkat ini akan memberikan sedikit efek dramatis. Diawali dari kemunculan serentak namun beragam, seperti tirai yang seakan- akan terbuka lalu bidak catur yang muncuk dari balik tirai lalu dilanjutkan dengan kemunculan pulau dan *sparkle* dari dalam topi yang seakan–akan disulap oleh bidak catur tersebut. Ditambah dengan tulisan utama dan juga bola yang akan bergerak tipis untuk mendukung tampilan utama. Hasil akhir komposisi video *motion graphic* berdurasi 10 detik yang diunggah ke Instagram BSD City Official.

# **3.1.3 Kendala yang Ditemukan**

Dalam menjalani program kerja magang, tentu saja terdapat kendala atau kesulitan dalam pengerjaannya. Berikut adalah kendala yang dihadapi oleh penulis saat menjalani kerja magang di Sinar Mas land. Selama menjalankan kerja magang di Sinar Mas land, penulis kadang merasa kesulitan karena kurang adanya briefing yang jelas dalam pemberian tugas. Hal ini membuat penulis sulit untuk membuat desain yang sesuai dengan apa yang mereka inginkan. Faktor lainnya juga dikarenakan Sinar Mas land selalu memakai berbagai vendor untuk membuat berbagai desain maka desain yang akan dibuat tidak akan berdasarkan GSM Perusahaan. Maka akan sulit untuk menyesuaikan gaya desain yang ada tanpa adanya patokan. Tidak hanya itu, jadwal dan pembagian tugas juga kurang tertata dengan baik. Hal ini membuat ketidaksiapan dan pengerjaan menjadi tidak efisien.

### **3.1.4 Solusi atas Kendala yang Ditemukan**

Berikut merupakan solusi yang ditemukan penulis dalam mengatasi kendala yang dihadapi yaitu penulis akan menayakan secara detail apa yang mereka inginkan dalam tugas yang mereka berikan. Penulis akan mengasistensikan secara berkala setiap detail seperti palet warna, *art style*, asset foto/ objek, layout dan font apa yang mereka mau untuk desain tersebut. Untuk kendala kedua, penulis akan selalu *stand by* sampai akhir pekan dan juga penulis hampir selalu membawa laptop diluar jam kerja untuk mengerjakan tugas dadakan.

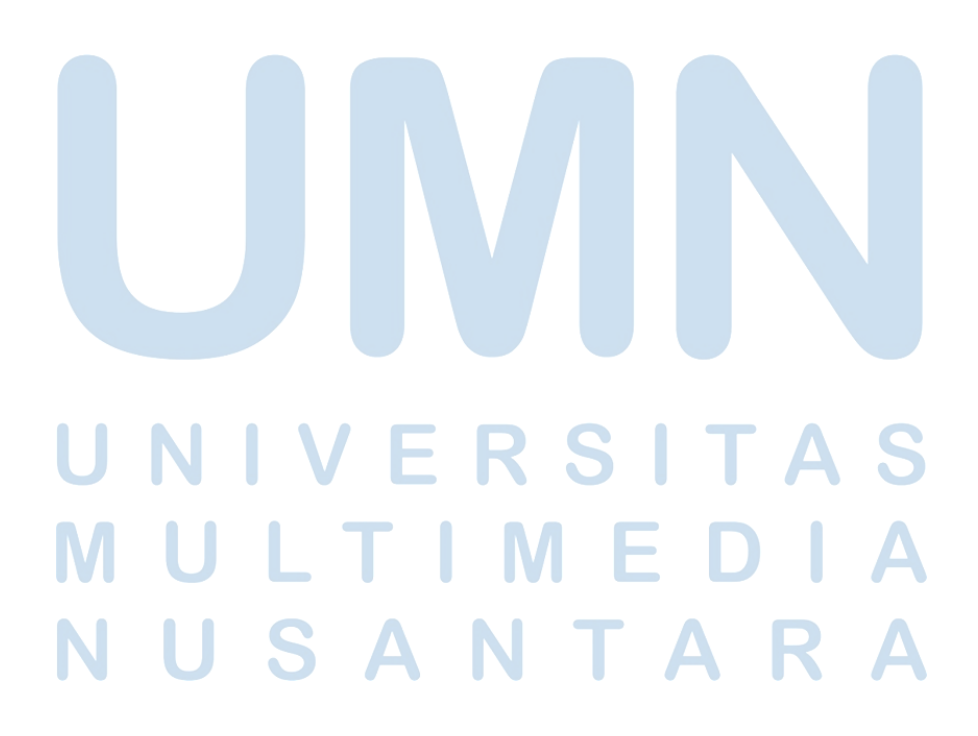

30